## **Integrating Java™ Runtime into Windows® Embedded Standard 7**

By Sean D. Liming and John R. Malin SJJ Embedded Micro Solutions

## April 2010

The Image Configuration Editor (ICE) not only allows you to add custom files and drivers to the answer file, but you can also execute commands during the installation process.

Java is not part of the distribution share, so you will need to download the installer package from www.java.com. Place the java installer in a folder under the \$OEM\$ Folders, so that it will install under c:\setup (\\$OEM\$ Folders\Java\\$OEM\$\\$1\Setup).

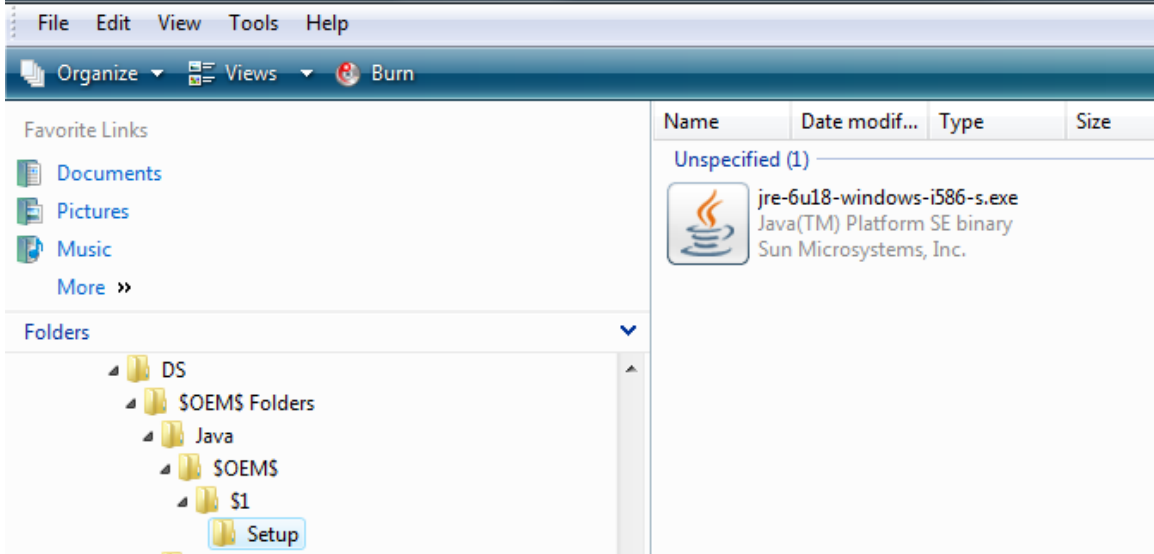

In ICE, right-click on the Java folder and select Insert OEM Folders Path. Java is added to the OEmFolderPaths under Foundation Core->windows Embedded Edition->Setup.

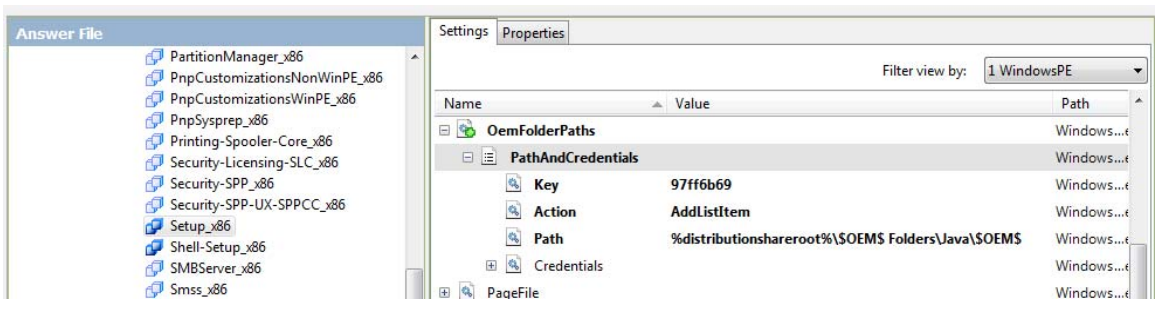

For the installer to run, make sure the Windows Installer package is also part of the answer file.

The Synchronous Command in ICE can be used to silently install Java run time during the installation process. Java has a number of silent install options. For more information on these options visit: http://java.sun.com/javase/6/webnotes/install/jre/silent.html or use the search engine of your choice to find more information. A Synchronous Command can be applied to 4 passes. To install Java, we will use Pass 7 oobeSystem to run the silent install on the image. We want to install Java in the WES7 image not in WinPE. Passes 1 and 4 the system is still booted into

WinPE. Pass 7 is when the system is booted into the WES7 image. Pass 6 is for Sysprep audit mode, which is another option to test software.

1. From the Insert menu select Synchronous Command-> Pass7 oobeSystem.

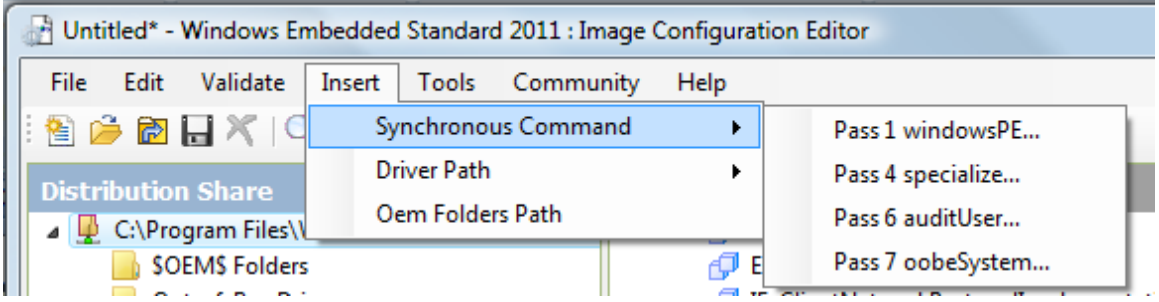

2. Enter the command. For our example:

c:\setup\jre-6u18-windows-i586-s.exe /s /v"/qn IEXPLORER=1 ADDLOCAL=ALL UPDATE=1 /L C:\jre.log"

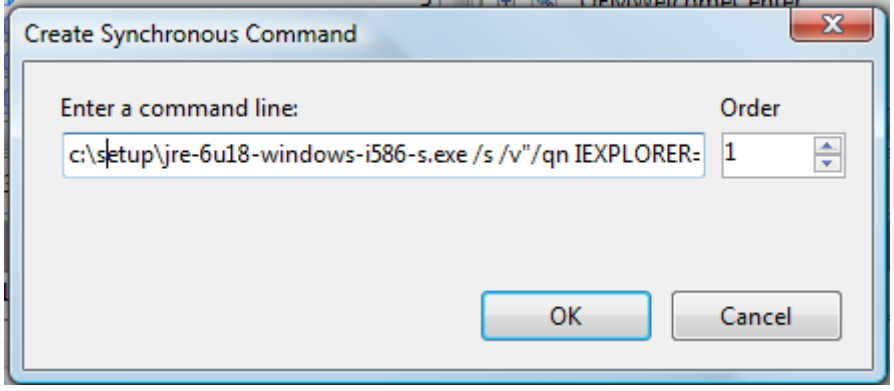

3. Click OK and the information is stored in the Foundation Core->windows Embedded Edition->Shell Setup.

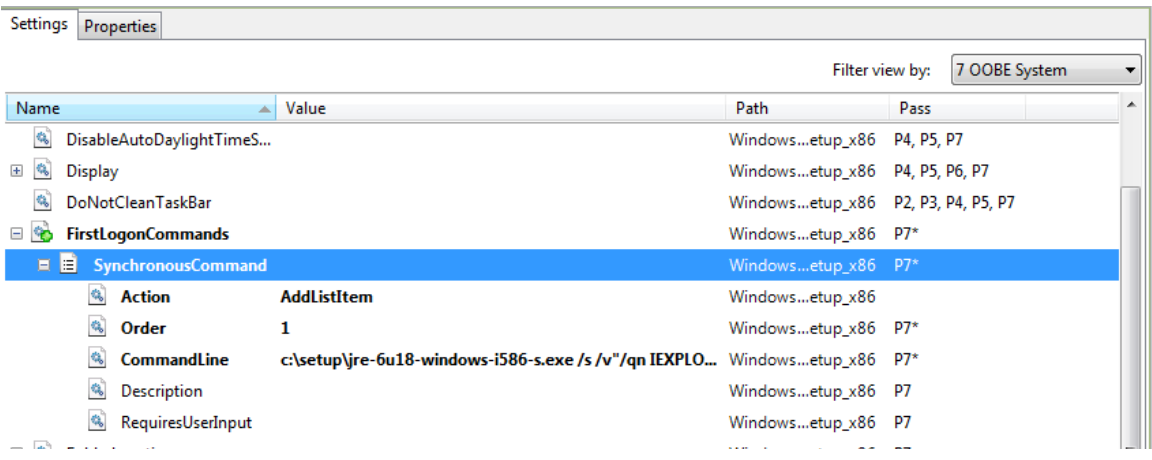

Once you have completed adding all the features to the answer file, build an IBW disk from the answer file. During the installation, the Java installer will be copied to the boot disk, and the silent install command will be executed after the OOBE screens run.

*Windows is a registered trademark of Microsoft Corporation.*